بسم الله الرحمن الرحم

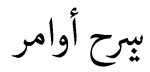

#### Data definition language

**DDL** 

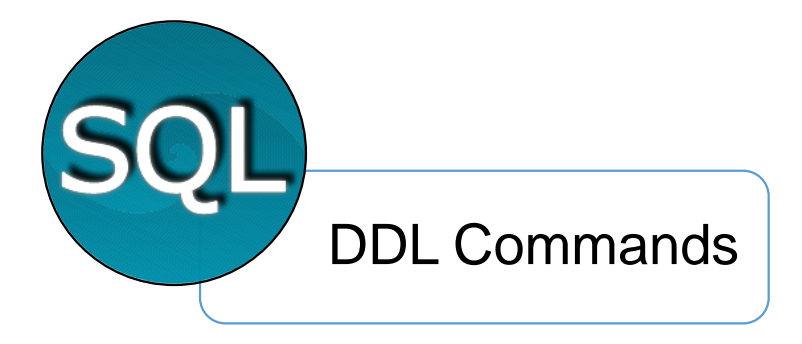

By: Bakri Eissa

## **DDL**

Object or schema وهذه الاوامر خاصة بالتعامل مع Object or schema وليس البيانات وذلك نسبة لخلط بعض الدارسين للغة بين اوامر DDL and DML اذ ان الاخيرة تتعامل مع البيانات ، نعدد الان أوامر DDL وهي :

ملاحظة : سوف نستخدم الجدول كمثال وعكن تطبيق مثل هذه الامثلة على بقية **ObjectJl** 

- ALTER ... (All statements beginning with ALTER)
- ANALYZE
- ASSOCIATE STATISTICS
- AUDIT
- COMMENT
- CREATE ... (All statements beginning with CREATE)
- DISASSOCIATE STATISTICS
- DROP ... (All statements beginning with DROP)
- FLASHBACK ... (All statements beginning with FLASHBACK)
- GRANT
- NOAUDIT
- PURGE
- RENAME
- REVOKE
- **TRUNCATE**

## **Create** :

```
الامر الاول Create وهو يستخدم لانشاء ال Object ونعني بال Table  - View  Object
                                               index - synonym - sequence
```
ونأخذ هنا الجدول كمثال :

create table table-name

(

column-name1 datatype1,

column-name2 datatype2,

column-namex datatypex

```
);
```
create table Student

```
(
id number(10),
name varchar2(50),
age number(50)
);
```
## **Drop** :

وهذا الامر يستخدم لحذف الObject بكامل هيكله وبياناته وصيغة هذا الامر DROP TABLE\_TABLE\_NAME;

إذا اخذنا المثال السابق وأننا نريد حذف الجدول فإنه سيكون كما يلى :

DROP TABLE Student;

وهذا يعني ان الجدول الذي انشائناه قبل قليل قد تم حذفه .

#### **Alter** :

ويستخدم هذا الامر في تعديل الهيكل لقواعد البيانات :

ولهذا الامر استخدامات كثيرة جداً سوف نفصل فيها ما يلي :

وإذا استخدمنا هذا الامر في اضافة column جديد لجدول student السابق واردنا إضافة حقل عنوان الطالب :

ملاحظة لقد حذفت الجدول بالامر السابق Drop قم بإنشاء الجدول من جديد لنواصل الدرس

alter table table-name add(column-name datatype); alter table Student add(address varchar2(20));

● أما إذا اردنا ان نضيف مجموعة من الحقول columns فيمكننا فعل ذلك كما یلی :

alter table table-name add(column-name1 datatype1, columnname2 datatype2, column-name3 datatype3);

alter table Student add(father\_name varchar(60), mother\_name varchar(60), dob date);

وبهذا لقد اضفنا اسم الاب والام لجدول الطالب يبدو الامر قد اصبح ممتع ابتسم قد تجد الكثير .

● وِيمكن استخدامه اذا اردنا اضافة column مع قيمة افتراضية Default Value هذا يعني اذا انك إذا لم تدخل في هذا الحقل فإنه سيأخذ هذه القيمة

alter table table-name add(column-name1 datatype1 default data); alter table Student add(dob date default '1-Jan-99');

● أما اذا اردنا ان نعدل على column موجود مسبقاً فإننا نستخدم الكلمة Modfiy alter table table-name modify(column-name datatype); alter table Student modify(address varchar(30));

لاحظ أن التعديل علي قيمة address varchar(30) في المثال وقد كانت (address varchar(20

● لازلنا مع هذا الامر اما اذا اردنا حذف حقل موجود مسبقا :

alter table table-name drop(column-name);

alter table Student drop(father\_name);

حاول استعراض الجدول بالامر الاتى ولاحظ انك لن تجد الحقل father\_name :

Desc students;

● أما إذا كنا نريد إن نعيد تسمية حقل موجود فإننا نكتب :

alter table table-name rename column old-column-name to newcolumn-name;

alter table Student rename column address to location;

يبدو االن االمر قد اصبح سهالً جداً هل جربت ذلك من قبل ، ان لم تفعل فال بأس افتح نافذة البرنامج وابدأ في التطبيق ستجد االمر اكثر متعه ، نستودع هذا االمر ودعونا نذهب المر آخر واخيراً :

**Rename :**

● ويستخدم هذا الامر فى اعادة تسمية الObject

RENAME OldTableName TO NewTableName;

Rname Students TO Stu;

وهكذا قد قمنا بتعديل اسم الجدول إلى Stu بدلاً من Students .

# **Truncate :**

ونستخدم هذا الامر في عمل قص للبيانات داخل الجدول مع الاحتفاظ بهيكل الجدول : truncate table table-name; truncate table Student;

## **Comment :**

نستخدم هذا الامر في اضافة التعليقات في data dictionary وعكن كتابته كما يلي : Comment on table table-name is 'this is comment ' ;

هذا رما يكون معقد قليل دعونا إن نختبر كل واحد حده نبدأ بالحدول :

Comment on table table-name is 'this is a comment';

Comment on table student is 'this is student table';

data dictionary وهكذا أضفنا تعليقاً نجده إذا ذهبنا

## **Audit :**

وهذا الامر يهتم مراقبة انشطته المستخدمين ويتم ذلك من خلال تحديد النشاط والمستخدم الذي نريد ان نعرف ماذا يفعل وعثل شكل من اشكال الحماية والامنية ويتم ذلك عبر DBA مدير قاعدة البيانات وهو الشخص الذي يحدد هذا الامر .

وتتم المراقبة على مستوين :

- مراقبة جمل SQL.
- مراقبة ال Object .

وصبغة هذا الامر :

Audit [ statement\_clause | object\_clause] [by session | by access ] [whenever [not] successful ] ;

statement\_clause : لمراقبة جملة SQL والشخثص الذي قام بتنفيذها . . Object للمراقبة الWest atement\_clause

by session : عند اختيار هذه الخاصية فأنك تطلب بتسجيل النشاط مرة واحدة بغض النظر عن تكرارة . by session : يتم تسجيل جميع النشاطات وان تكررت ، ممعنى ان المستخدم اذا قام بإنشاء عشرة جدول فإنه يسجل كل ذلك بعكس سابقه . whenever sueccessful : اي انك تريد تسجيل النشاطات التي تمت بنجاح فقط . whenever not sueccessful : انك تريد تسجيل النشاطات التي لم يتم تنفيذها بنجاح .

ملاحظة : اذا كنت تريد تسجيل جميع النشاطات التي تمت بنجاح والتي لم تتم فإنك تستخدم كلا الخاصىتىن معاً . ملاحظة آخر : ان جميع النشاطات يتم تسجيلاها في جدول\$Aud عند المستخدم SYS الذي يدير القاعدة .

● تابع اذا اردنا تسجيل نشاط مستخدم في النظام بكل الانشطة : مثال : Audit create user by bakri whenever successful whenever not successful ;

في هذا المثال سوف يتم تسجيل اي نشاط انشاء جدول من قبل المستخدم bakri .

● وهذا بالنسبة لانشاء الجداول عكن استخدامه بالنسبة للعمليات الاخرى مثل : Audit insert ,update,delete,select ON hr.employees;

هنا سوف يتم تسجيل جميع العمليات على الجدول employees من قبل المستخدم hr

#### **NODUDIT:**

وهو عكس االمر السابق يستخدم إللغاء تسجيل االنشطة عند مستخدم معين .

## **FLASHBACK :**

ويستخد هذا الامر لإسترجاع الجداول بعد عملية الحذف Drop . وصيغة هذا الامر: FLASHBACK TABLE << Table\_Name >> TO BEFORE DROP; اذا قمنا بحذف جدول students السابق

Drop table students;

فإن عملية التراجع تكون كالاتي :

FLASHBACK TABLE students TO BEFORE DROP; وذلك لان الجدول بعد عملية Drop فإن الجدول يوضع في RECYCLEBIN فمنها نستطيع استعادة الجداول المحذوفة مثلا نريد استعراض ما بداخل RECYCLEBIN فإننا نكتب :

#### SHOW RECYCLEBIN;

تظهر لنا فيها الجداول المحذوفة ويكون لها هناك اسم ايضاً عكن استعادته به او بالاسم الذي تم انشاؤها به . وهناك الكثير عنه .......

**PURGE :**

● وهذا الامر اشبه بال Drop ولكنه اكثر توسعاً فهو يقوم بحذف الجدول ومتعلقاته مثل Index وغيرها .صبغته :

PURGE TABLE << Table Name >>

**PURGE TABLE students:** 

وهنا سيقوم بحذف الجدول وكل متعلقاته ان وجدت .

● ويستخدم ايضاً لخذف كل ما بداخل RECYCLEBIN وفي هذه الحالة حتى RECYCLEBIN لا يستطيع استعادة ما حذف .

**PURGE RECYCLEBIN:** 

● وعكن ايضاً استخدامه مع Dorp ففي هذه الحالة يتم حذف الجدول نهائيا حتى من RECYCLEBIN ويتم ذلك كما يلي : DROP TABLE << Table\_Name >> PURGE;

DROP TABLE students PURGE;

#### **GRANT:**

وهذا من الاوامر المعروفة والذي عبره يتم منح الصلاحيات للمستخدمين :

Grant dba to bakri;

وفي هذا الامر لقد تم منح المستخدم bakri صلاحية مدير قاعدة البيانات وبوسعة فعل اي شي في قاعدة البيانات وهذا الخاصية تمنح عادتاً لشخص واحد في النظام في النظام نسبة لخطورتها والتحكم في النظام . بإعتبار اننا انشائنا مستخدم بإسم bakri

وهناك الكثير من الصلاحيات لكن اهمها: Connect : اي نسمح للمستخدم بالاتصال فقط دون اي عمل اخر على قاعدة الىبانات. resource : اعطاء المستخدم صلاحية انشاء والتعامل معها. dba : اي اعطاء المستخدم صلاحية مدير قاعدة البيانات اي عكنه انشاء الجداول والتعديل عليها وايضا انشاء المستخدمن واعطائهم الصلاحيات.

Grant connect, resource to bakri;

**REVOKE:** 

وهي عكس الامر السابق فهي تقوم بسحب الصلاحية التى منحناها للمستخدم .

Revoke connect from bakri;

#### **ANALYZE:**

نستخدم هذا الامر في تحليل الارتباط بين ال Object فعند انشائنا لل Object يتم استخدام VALIDATE STRUCTURE للتأكد من صحته فإذا لم يكن صحيحاً فإنه يرجع خطاً . لانعيد انشاؤه من جديد . هذا لل Object لوحده

ANALYZE TABLE << object\_name >> VALIDATE STRUCTURE; **ANALYZE TABLE students VALIDATE STRUCTURE;** 

اما اذا اردنا تحليل ال Object ومتعلقاته مثل index وغيرها فإننا نكتب CASCADE

ANALYZE TABLE students VALIDATE STRUCTURE CASCADE; ومكن استخدامه بصورة اسرع بكتابة : ANALYZE TABLE emp VALIDATE STRUCTURE CASCADE FAST; وهذا في بعض الاصدارات

اخيراً هناك اوامر لم اتعامل معها من قبل وهي Associte statistic – Disassocite statistic فلا استطيع ان افتى فيها بغير علم . الملخص والملاحظات

Data definition language (DDL) statements let you to perform these tasks:

- Create, alter, and drop schema objects
- Grant and revoke privileges and roles
- Analyze information on a table, index, or cluster
- Establish auditing options
- Add comments to the data dictionary

The CREATE, ALTER, and DROP commands require exclusive access to the specified object. For example, an ALTER TABLE statement fails if another user has an open transaction on the specified table.

The GRANT, REVOKE, ANALYZE, AUDIT, and COMMENT commands do not require exclusive access to the specified object. For example, you can analyze a table while other users are updating the table.

Oracle Database implicitly commits the current transaction before and after every DDL statement.

> بكري عيسي - جامعة امدرمان الاسلامية كلية العلوم والتفانة – نظم المعلومات

الجمعة  $19 - 2 - 2016$ 

والله الموفق

**Bakri Eissa** 

شرح DDL